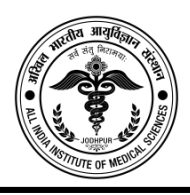

## **NOTICE**

#### **Answer key and objection Resolution for the CBT Examination conducted for the various posts on 8th & 9th March, 2021**

With reference to Advertisement No.: Admn/Estt/04/2018-AIIMS.JDH & Advertisement No: Admn/Estt/05/2018-AIIMS.JDH on direct recruitment basis, CBT Examination was conducted on 8<sup>th</sup> & 9th March, 2021 at various centres in Jodhpur.

The question paper with the answers marked by each candidate along with form for raising objections against any question (if any) will be made available from **13.03.2021 Time 2:00 PM to 15.03.2021 Time 2:00 PM** only for candidates who appeared in CBT Examinations at his/ her own login. Candidate can submit objection(s) if any regarding question(s) only through his/her online application dashboard during the above mentioned time only. Please refer to the manual regarding the same attached with the notice.

It is mandatory to submit online fee of INR 100/- per objection raised as a non-refundable processing fee.

If any of the objections is found valid then suitable decision regarding marks for the question(s) will be taken and applied.

After the objection resolution final marks will be provided to the candidates on his/her email address.

No Communication or objection in this regard will be entertained on phone, email and post or in person.

The decision of AIIMS, Jodhpur will be final and binding.

Sd/- Controller of Examinations AIIMS, Jodhpur 342005

# **Manual to raise Objections /** आपत्ति दर्ज करने की नियमावली

## **Response Tab /** प्रतिक्रिया टैब-

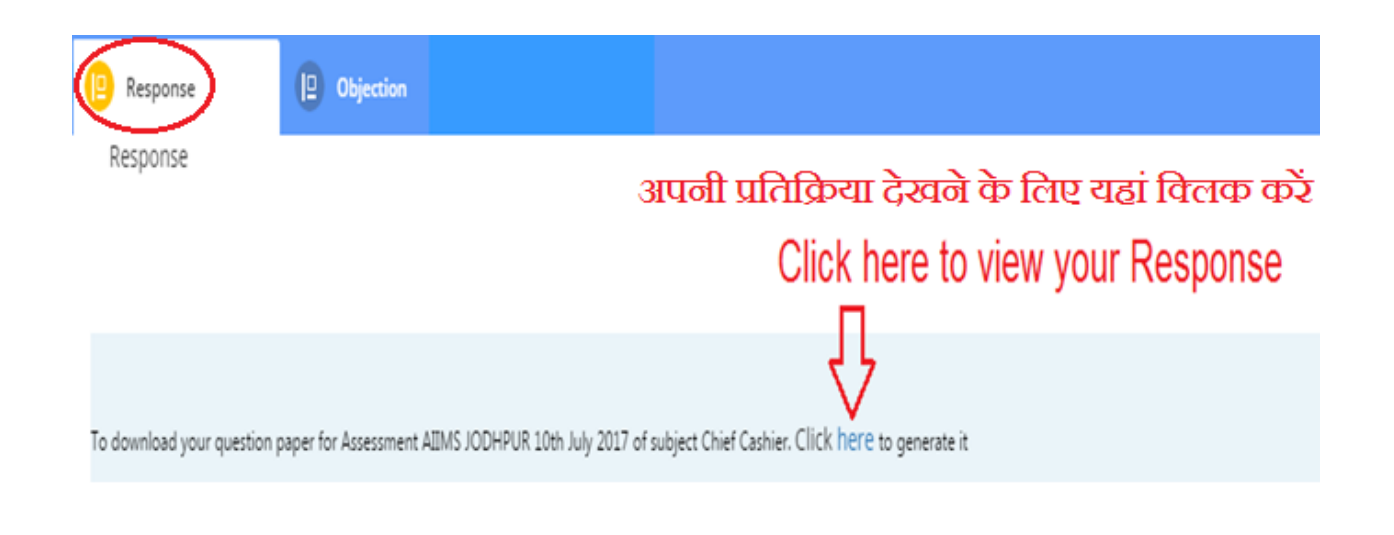

- 1) In this tab you can see only question paper with your response and correct answer. इस टैब में आप अपनी प्रतिक्रिया और सही उत्तर के साथ केवल प्रश्नपत्र देख सकते हैं।
- 2) Before raising objection, check the question and answers carefully. आपत्ति दर्ज करने से पहले सवाल और जवाबों की सावधानीपूर्वक जाँच करें।

#### **Objection Tab/** आपतत्त टैब-

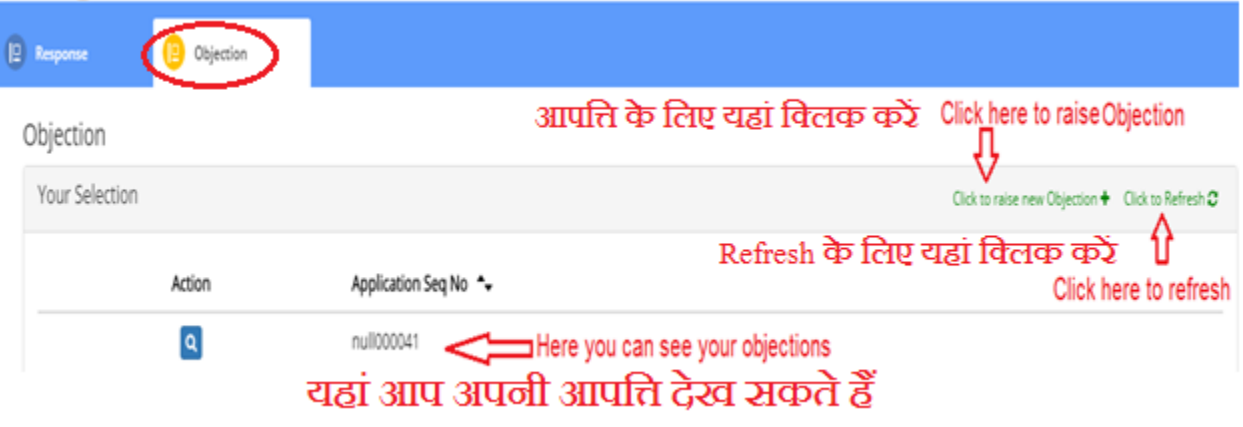

- 1) You can raise objection only in **Objection Tab,** before the last date. (No objections will be entertained by post, email, phone call or in person.) आप केवल ऑब्जेक्शन टैब के द्वारा, अपनी आपत्ति, अंतिम तिथि तक **ऑनलाइन ही** दर्ज कर सकते हैं। आपत्ति की कोई भी सूचना - पत्र, ईमेल, फ़ोन अथवा एम्स में व्यक्तिगत आने पर स्वीकार नहीं की जायेगी।
- 2) Kindly click on to "click to raise new Objection" to raise an objection. कृपया आपतत्त दर्जकरनेकेतलए" click to raise new Objection " पर तक्लक करें।
- 3) You can raise objections for 5 question at a time. आप एक बार में 5 प्रश्नों के तलए आपतत्त उठा सकिे हैं।
- 4) To raise objections for more than 5 questions please click on to "click to raise new Objection" again. 5 से अधिक प्रश्नों के लिए आपत्तियां दर्ज करने के लिए कृपया " click to raise new Objection " पर फिर से क्लिक करें।
- 5) Click on "Click to refresh" button to see objections raise by you in "Your Selection" page.

"Your Selection" पृष्ठ में आपके द्वारा दर्ज गए आपत्तियों को देखने के लिए" Click to refresh " बटन पर क्लिक करें।

### **On clicking "Click to raise new Objection"/ "**आपत्ति उठानेके लिए यहाांत्लिक करें**" पर क्लिक करनेपर**

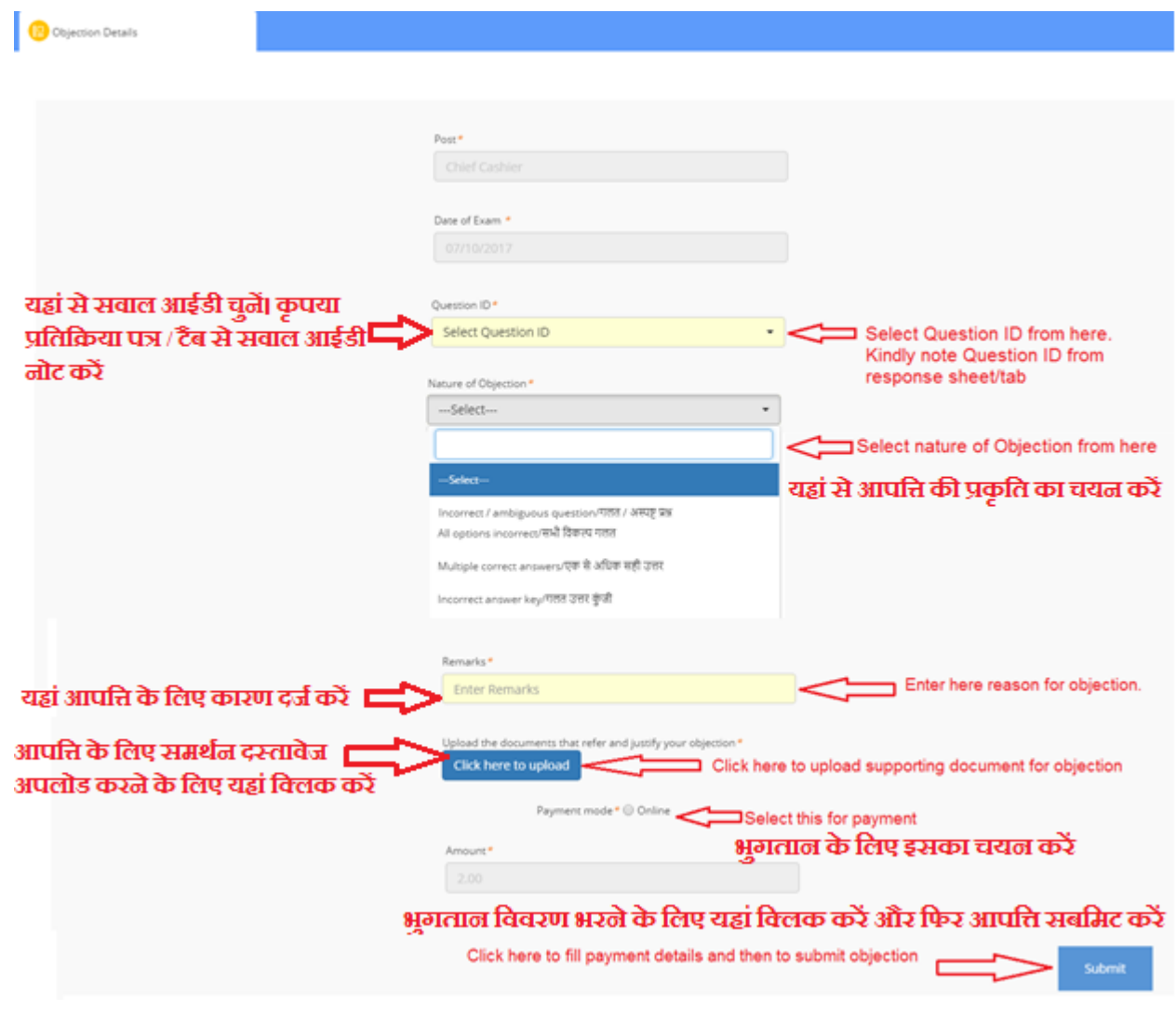

- 1) Kindly note down question ID of each question which is mentioned in right side of the question to raise your objection. .<br>कृपया प्रत्येक सवाल का सवाल आईडी नीचे नोट करें जो कि आपके आपत्ति को दर्ज करने के लिए प्रश्न के दाई ओर वर्णित है।
- 2) Select Nature of Objection **आपत्ति की प्रकृत्ति का चयन करें**
- 3) In the remarks column, enter your reason for objection clearly. Objections with no valid explanation or reference will not be taken into account and will be discarded. '**रिमार्क कॉलम'** में, अपनी आपत्ति के कारण स्पष्टता से लिखें। बिना किसी टिप्पणी या संदर्भ वाली आपत्तियों पर ध्यान नहीं दिया जाएगा और उन्हें अस्वीकार कर दिया जाएगा।
- 4) Before submission of Objection it is mandatory for candidate to upload supporting document. / आपत्ति सबमिट करने से पहले उम्मीदवार को समर्थन दस्तावेज अपलोड करना आवश्यक है।
- 5) Maximum 3 supporting documents can be uploaded for an objection or question / एक आपत्ति या प्रश्न के लिए अधिकतम 03 समर्थन दस्तावेज अपलोड किये जा सकते है। Supporting document of maximum size of 400kb should be in PDF / JPG / JPEG format. 400kb का अधिकतम आकार का समर्थन दस्तावेज़ पीडीएफ/ जेपीजी/ जेपीईजी प्रारूप में होना चाहिए।
- 6) There is ₹ 100 fee for each objection mandatory for all candidates. प्रत्येक आपत्ति के लिए ₹ 100 का शुल्क हैं। यह शुल्क सभी परीक्षार्थियों के लिए अनिवार्य है।